This lesson examines the effect of changing the report group order for single-level reports

## **Default report group order**

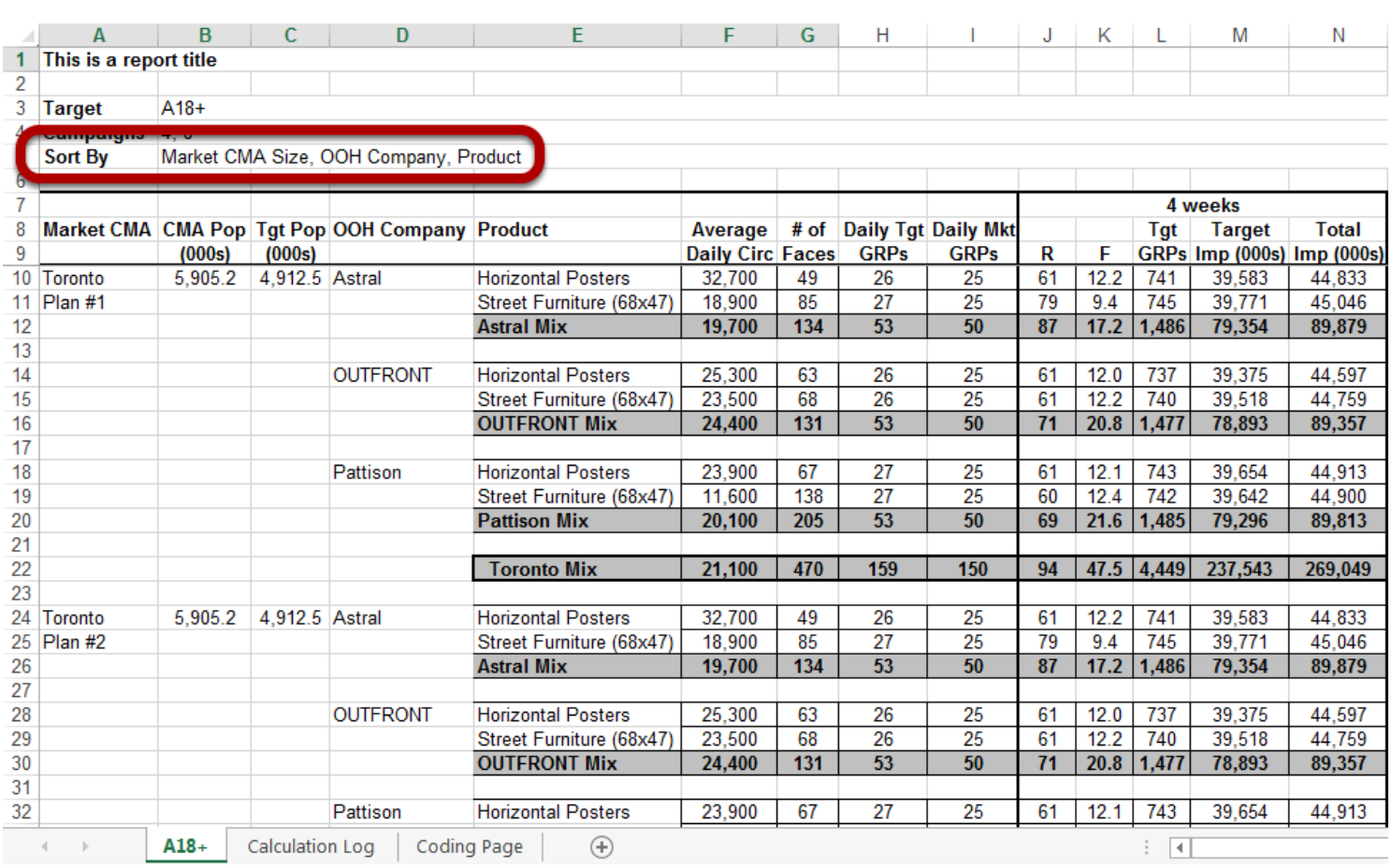

By default, a single-level report is grouped by **Market / OOH Company / Product** (MOP)

MOP group order supports OOH Company and Market mixes.

## **Changing the report group order**

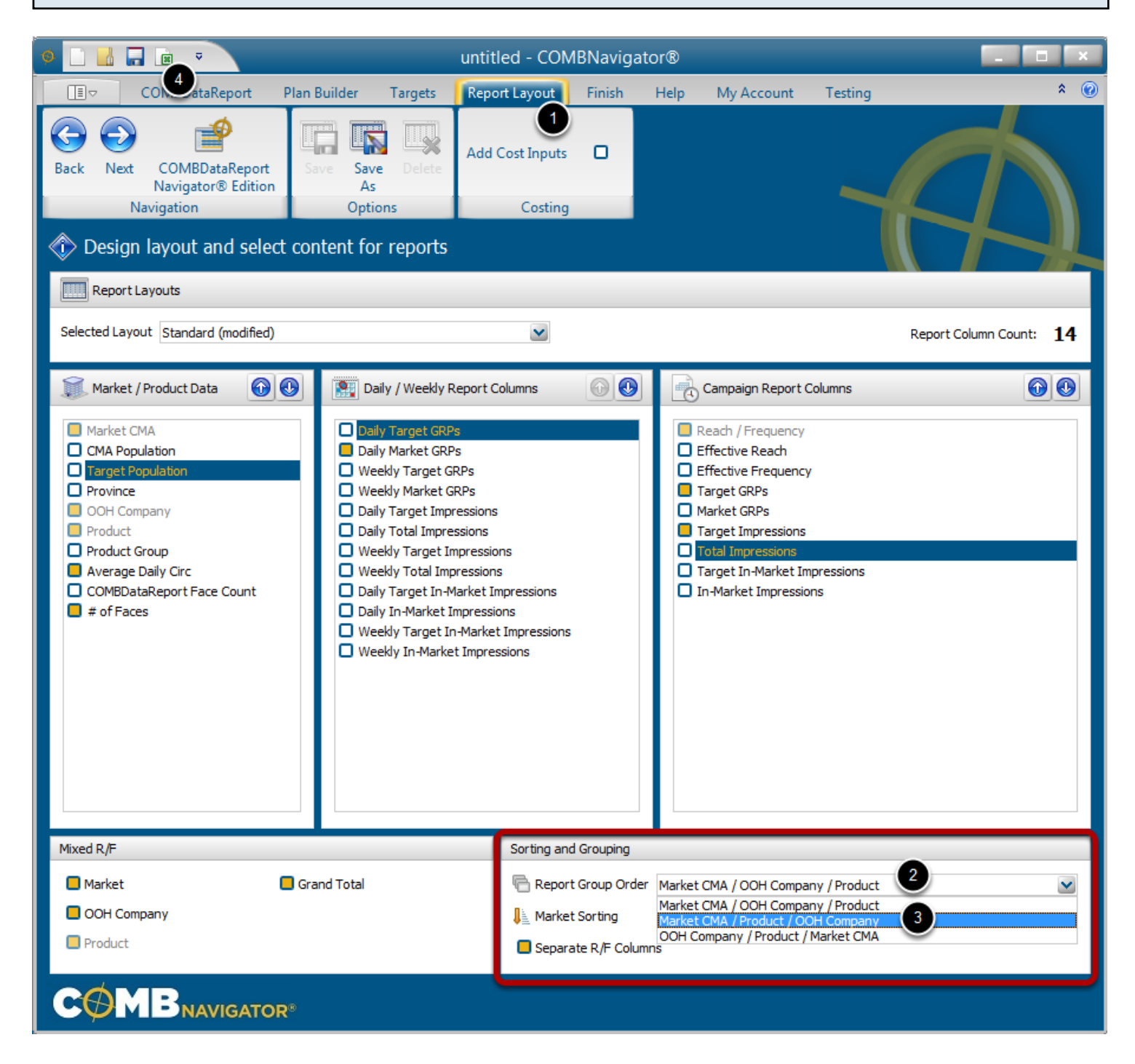

To change the report group order:

- 1. Select *Report Layout* from the ribbon menu.
- 2. Select the *Report Group Order* box. A drop-down list will appear.
- 3. Select the desired order from the list. The list will close up.
- 4. Generate a report (again) by selecting *View Results* from the Quick Access Toolbar in the top-left of the window or in the ribbon bar within the *Finish* area.

Selecting a different order will also affect the mixes that are available.

## **Market - Product - OOH Company report group order**

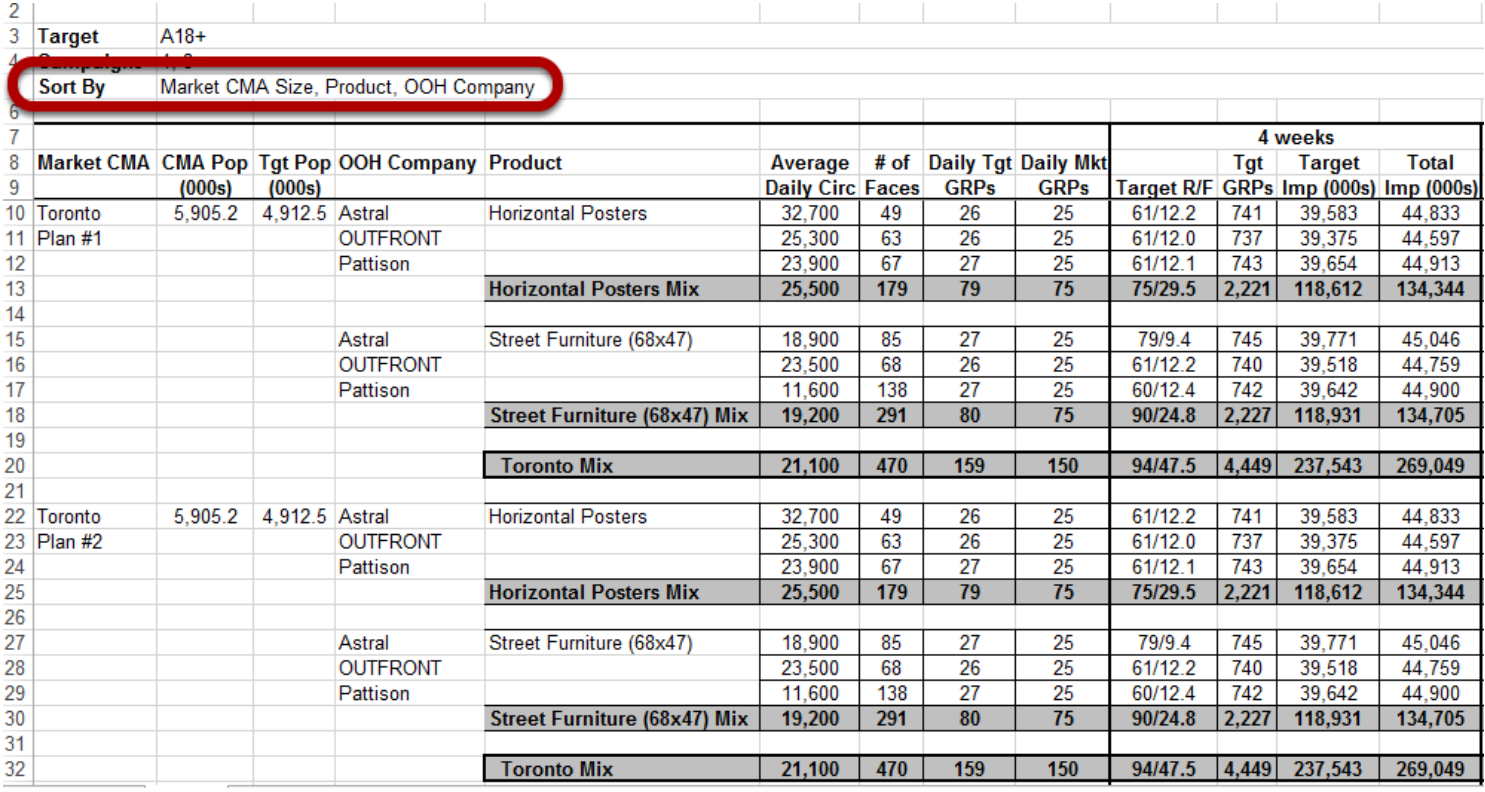

The above example demonstrates **Market / Product / OOH Company** (MPO) report group order.

MPO group order supports Product and Market mixes.

## **OOH Company / Product / Market report group order**

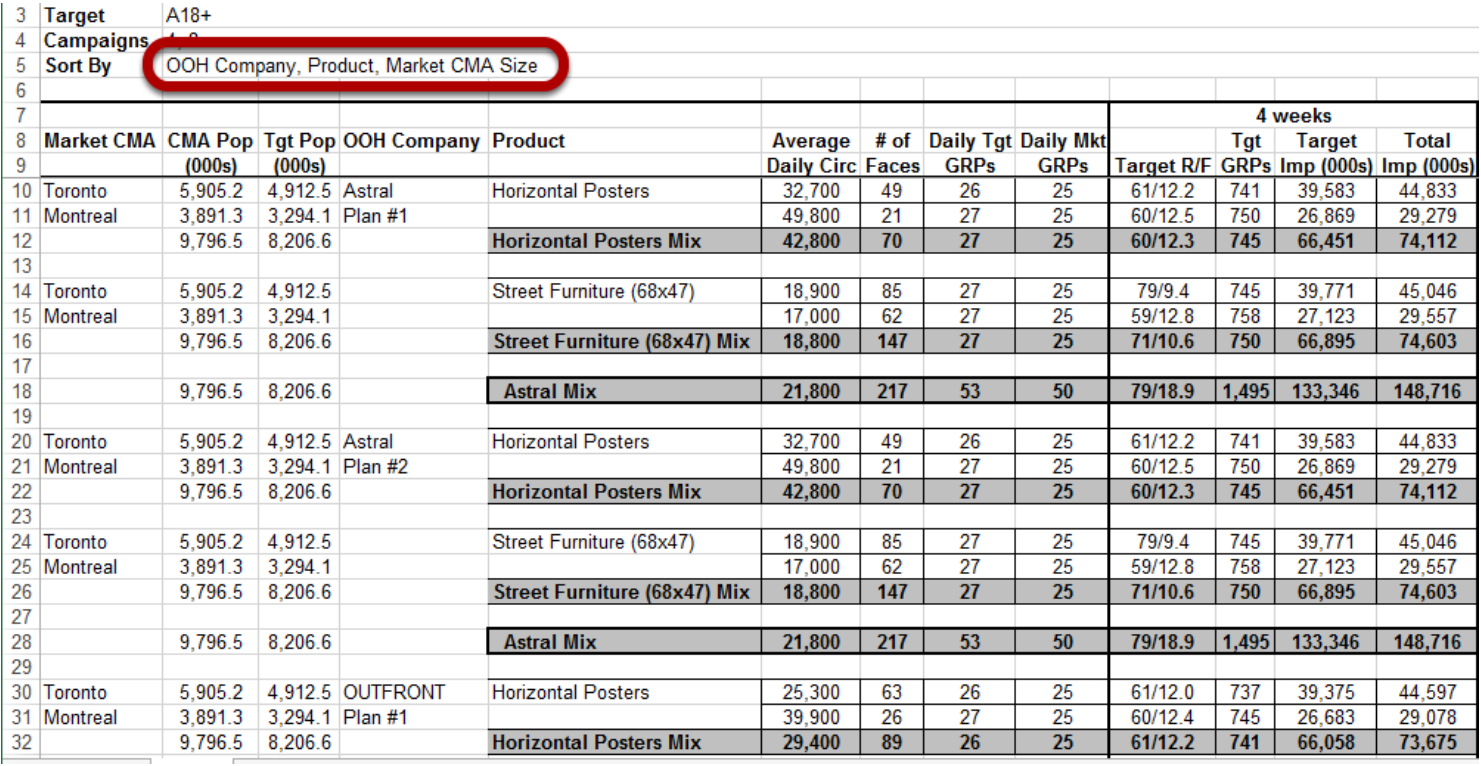

The above example demonstrates **OOH Company** / **Product / Market** (OPM) report group order.

OPM group order supports Product and OOH Company mixes.

**Note:** Product and OOH Company mixes in this report group order are cross-market mixes, and thus circulations, GRPs, impressions, costs and R/F are various forms of weighted averages.